# **BỘ 10 ĐỀ KIỂM TRA 1 TIẾT HỌC KÌ 1 MÔN TIN HỌC 7 CÓ ĐÁP ÁN CHI TIẾT**

**1. Đề kiểm tra 1 tiết học kì 1 môn Tin 7 – Số 1**

**TRƯỜNG THCS PHAN VĂN TRỊ ĐỀ KIỂM TRA 1 TIẾT HỌC KÌ 1**

**MÔN TIN HỌC 7 NĂM HỌC 2019-2020 Thời gian: 45 phút**

# **I. TRẮC NGHIỆM (5 điểm)**

**Câu 1.** Thông tin được lưu dưới dạng bảng có ưu điểm gì:

- A. Tính toán nhanh chóng
- B. Dễ theo dõi, tính toán nhanh chóng
- C. Dễ sắp xếp
- D. Dễ sắp xếp, dễ theo dõi, tính toán nhanh chóng
- **Câu 2.** Câu nào sau đây sai:
- A. Miền làm việc chính của bảng tính gồm các cột và các dòng.
- B. Miền giao nhau giữa cột và dòng là ô tính dùng để chứa dữ liệu.
- C. Địa chỉ ô tính là cặp địa chỉ tên cột và tên hàng
- D. Trên trang tính chỉ chọn được một khối duy nhất.
- **Câu 3.** Hộp tên cho biết thông tin:
- A. Tên của cột
- B. Tên của hàng
- C. Địa chỉ ô tính được chọn
- D. Không có ý nào đúng
- **Câu 4.** Để mở một bảng tính mới ta chọn lệnh:
- A. File\Open
- B. File\New
- C. File\Save
- D.File\Close

# **Ellib**

**Câu 5.** Các kí hiệu đúng dùng để kí hiệu các phép toán trong Excel?

A.  $\wedge$  / : x -

 $B. + - . : ^{\wedge}$ 

 $C. + - \frac{*}{4}$ 

 $D. + - \wedge \$ 

**Câu 6.** Hãy cho biết công thức tính =AVERAGE(1,3,7,9,0) bằng bao nhiêu trong các giá trị sau :

- A. 3
- B. 4
- C. 5
- D. 6.

**Câu 7.** Để thoát khỏi Excel, ta thực hiện:

- A. Nhấn nút X
- C. File -> Exit
- $B.$  Alt +  $F4$
- D. Tất cả đều đúng

**Câu 8.** Hãy cho biết dữ liệu "156ab" là:

- A. Dữ liệu kí tự
- C. Dữ liệu chữ viết
- B. Dữ liệu số
- D. Tất cả đều đúng
- **Câu 9.** Cách nhập hàm nào sau đây sai?
- $A. = SUM(5, A3, B1)$
- B. =SUM(5,A3,B1)
- $C. = sum(5, A3, B1)$
- D. =SUM (5,A3,B1)

**Câu 10.** Đâu là giao diện của trò chơi bảng chữ cái (ABC) trong Typing Test

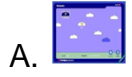

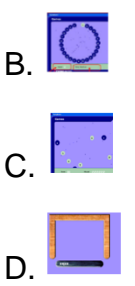

# **II. TỰ LUẬN (5 điểm)**

**Câu 1.** Viết các công thức sau đây bằng các kí hiệu trong Excel: (1 điểm)

a.  $=(9-3)x5$ 

b. =  $[(4-2)] \, 46$ 

**Câu 2.** Bạn Bảo cần tính tổng giá trị trong các ô C3 và D5, sau đó nhân với giá trị trong ô B1. Nếu em là Bảo em sẽ viết công thức như thế nào? Em hãy nêu các bước nhập công thức vào ô tính. (2 điểm)

**Câu 3.** Trường THCS Chu Văn An phát động phong trào thi đua tiết học tốt, hoa điểm 10 chào mừng ngày Nhà giáo Việt Nam (từ ngày 2/11 đến ngày 19/11/2015). Dưới đây là bảng tổng kết thi đua của các lớp.(2 điểm)

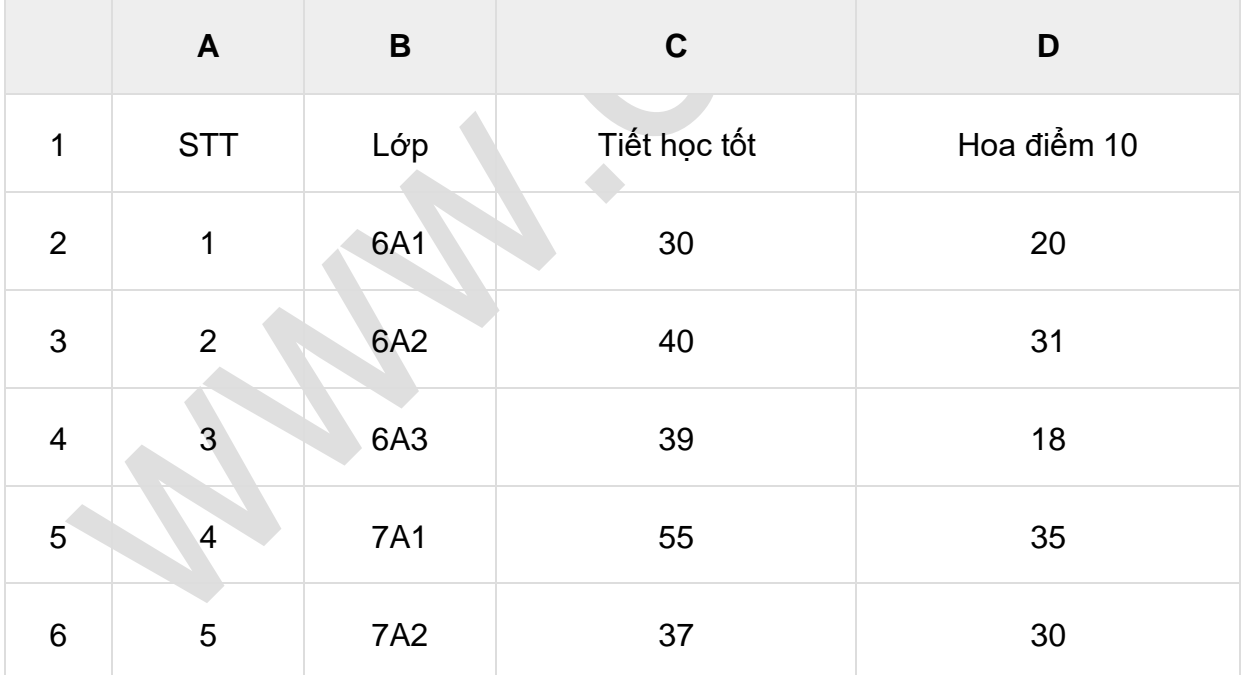

Em hãy viết các hàm:

- a. Tính tổng tiết học tốt của tất cả các lớp.
- b. Tính tổng hoa điểm 10 của tất cả các lớp.
- c. Tìm số tiết học tốt lớn nhất

d. Tìm số hoa điểm 10 nhỏ nhất.

# **ĐÁP ÁN ĐỀ KIỂM TRA 1 TIẾT HK1 MÔN TIN HỌC 7 – SỐ 1**

#### **I. TRẮC NGHIỆM**

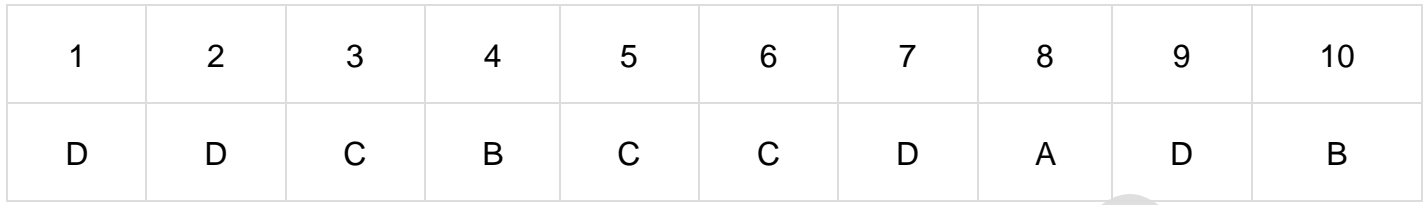

### **II. TỰ LUẬN**

Câu 1: a)  $(9-3) \times 5$   $(9-3)^*5$ 

b)  $[(4-2)] \wedge 6 \int (4-2) \wedge 6$ 

Câu 2: Nếu em là Bảo thì em sẽ viết =(C3+D5)\*B1

Các bước nhập hàm vào ô tính:

- 1. Chọn ô cần nhập công thức
- $2.$  Gõ dấu "="
- 3. Nhập công thức đúng cú pháp
- 4. Nhấn Enter
- Câu 3: a) = SUM(C2:C6)
- $b) = SUM(D2:D6)$
- $c) = MAX(C2:C6)$
- $d) = MIN(D2:D6)$

# **2. Đề kiểm tra 1 tiết học kì 1 môn Tin 7 – Số 2**

**TRƯỜNG THCS MINH TIẾN ĐỀ KIỂM TRA 1 TIẾT HỌC KÌ 1**

**MÔN TIN HỌC 7**

#### **NĂM HỌC 2019-2020**

#### **Thời gian: 45 phút**

#### **I. TRẮC NGHIỆM (4 điểm)**

**Câu 1.** Cụm từ "G5" trong hộp tên có nghĩa là:

A. Phím chức năng G5

B. Ô ở hàng F cột 5

- C. Ô ở cột G hàng 5
- D. Phông chữ hiện thời là G5
- **Câu 2.** Chương trình bảng tính là phần mềm được thiết kế để giúp em?
- A. Soạn thảo văn bản.
- B. Xem dữ liệu.
- C. Luyện tập gõ phím.
- D. So sánh, sắp xếp, tính toán.
- **Câu 3.** Trong các phần mềm có tên sau, phần mềm nào là phần mềm bảng tính?
- A. MicroSoft Word
- B. MicroSoft PowerPoint
- C. MicroSoft Excel
- D. MicroSoft Access
- **Câu 4.** Trong ô tính xuất hiện ###### vì:
- A. Độ rộng của cột quá nhỏ không hiển thị hết dãy số quá dài.
- B. Độ rộng của hàng quá nhỏ không hiển thị hết dãy số quá dài.
- C. Công thức nhập sai
- D. Tính toán ra kết quả sai.

**Câu 5.** Để kích hoạt ô D100 nằm ngoài phạm vi màn hình (em không nhìn thấy), ngoài cách dùng chuột và các thanh cuốn em có thể:

- A. Gõ địa chỉ vào thanh công thức
- B. Gõ địa chỉ D100 vào hộp tên
- C. Nháy chuột tại nút tên cột D
- D. Nháy chuột tại nút tên hàng 100
- **Câu 6.** Để sửa dữ liệu trong ô tính em cần:
- A. Nháy đúp chuột trái vào ô cần sửa.
- B. Nháy nút chuột trái
- C. Nháy đúp chuột phải vào ô cần sửa
- D. Nháy nút chuột phải
- **Câu 7.** Màn hình làm việc của Excel khác màn hình làm việc của Word là gồm có :

# **ELib**

- A. File, Trang tính, Home, Thanh công thức.
- B. Trang tính, Thanh công thức, Page Layout, Data.
- C. Thanh trạng thái, Thanh công thức, Fomulas
- D. Trang tính, Thanh công thức, Fomulas, Data.

**Câu 8.** Để chọn một ô trên trang tính, em thực hiện:

- A. Nháy chuột tại nút tên hàng
- B. Nháy chuột tại nút tên cột
- C. Đưa con trỏ chuột tại nơi đó và nháy chuột.

D. Kéo thả chuột từ một ô góc đến ô ở góc đối diện

# **II. TỰ LUẬN (6 điểm)**

**Câu 1.** Giả sử ô A2 chứa công thức: = A1+ B1 Công thức sẽ được điều chỉnh như thế nào nếu:

a) Sao chép ô A2 sang ô C2

b) Di chuyển ô A2 sang ô G1

**Câu 2.** Trình bày thao tác chèn thêm cột, hàng?

# **ĐÁP ÁN ĐỀ KIỂM TRA 1 TIẾT HK1 MÔN TIN HỌC 7 – SỐ 2**

# **I. TRẮC NGHIỆM**

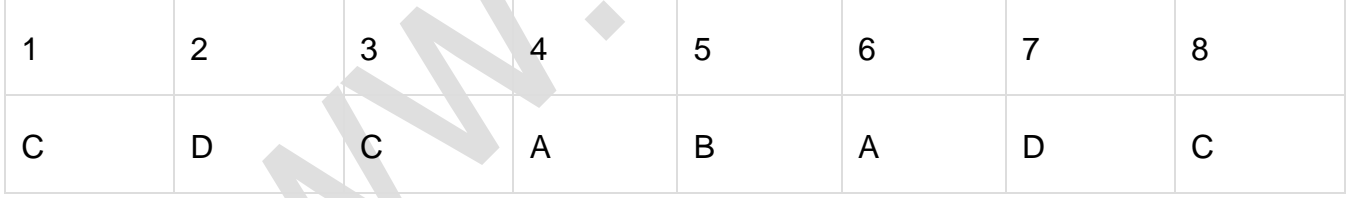

#### **II. TỰ LUẬN**

**Câu 1:**

a) Ô C2 chứa công thức: =C1+D1

b) Ô G1 chứa công thức:=A1+B1

**Câu 2:** \*\*Chèn thêm cột:(1đ)

- Nháy chon một cột
- Mở bảng chọn Insert, chọn columns

\*Chèn thêm hàng: (1đ)

- Nháy chọn một hàng

- Mở bảng chọn Insert ,chọn Rows

# **3. Đề kiểm tra 1 tiết học kì 1 môn Tin 7 – Số 3**

**TRƯỜNG THCS LONG ĐIỀN ĐỀ KIỂM TRA 1 TIẾT HỌC KÌ 1**

**MÔN TIN HỌC 7**

# **NĂM HỌC 2019-2020**

# **Thời gian: 45 phút**

**Câu 1.** Đâu là giao diện của trò chơi bảng chữ cái (ABC) trong Typing Test

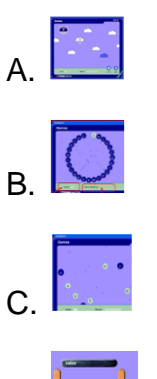

D.

**Câu 2.** Kết quả của hàm sau : =MAX(A1,A5), trong đó: A1=5, A2=8; A3=9; A4=10; A5=2

A.2.

B. 10.

 $C.5$ 

D. 34.

**Câu 3.** Giao của hàng và cột gọi là:

A. Một cột .

- B. Một khối.
- C. Một ô.
- D. Một hàng.

**Câu 4.** Cụm từ G5 trong hộp tên có nghĩa là:

A. Phím chức năng G5.

- B. Phông chữ hiện thời là G5.
- C. Ô ở cột G hàng 5.
- D. Ô ở hàng G cột 5.

# **Ellib**

**Câu 5.** Nếu khối A1:A5 lần lượt chứa các số 10, 7, 9, 27, 2 kết quả phép tính nào sau đây đúng:

- A. =MAX(A1,B5,15) cho kết quả là 1.
- B. =MAX(A1:B5, 35) cho kết quả là 27.
- C. =MAX(A1:B5) cho kết quả là 27.
- D. =MAX(A1:B5) cho kết quả là 10.

**Câu 6.** Cho giá trị ô A1 = 5, B1= 8. Hãy chọn kết quả của công thức =A1\*2+B1\*3

- A. 13
- B. 18
- C. 34
- D. 24

**Câu 7.** Để kết thúc nhập hàm hay công thức vào một ô tính ta dùng nút lệnh nào:

- A. End
- B. Enter
- C. Backspace
- D. Shift
- **Câu 8.** Đâu là chương trình bảng tính?
- A. MicroSoft Word
- B. MicroSoft Excel
- C. MicroSoft Power Point
- D. MicroSoft Access
- **Câu 9.** Nhập dữ liệu vào thành phần nào trên trang tính:
- A. Hàng
- B. Ô
- C. Cột
- D. Khối .
- **Câu 10.** Ô đang kích hoạt là:
- A. Ô đang có dữ liệu
- B. Ô có viền đậm xung quanh
- C. ô có dữ liệu được hiển thị trên thanh công thức
- D. Ô đó phải có dữ liệu và có viền đậm xung quanh

### **II. TỰ LUẬN (5 điểm)**

**Câu 1.** Trình bày cách chọn một ô, một hàng, một cột, một khối? (2 điểm)

**Câu 2:**(3 điểm) Cho bảng sau:

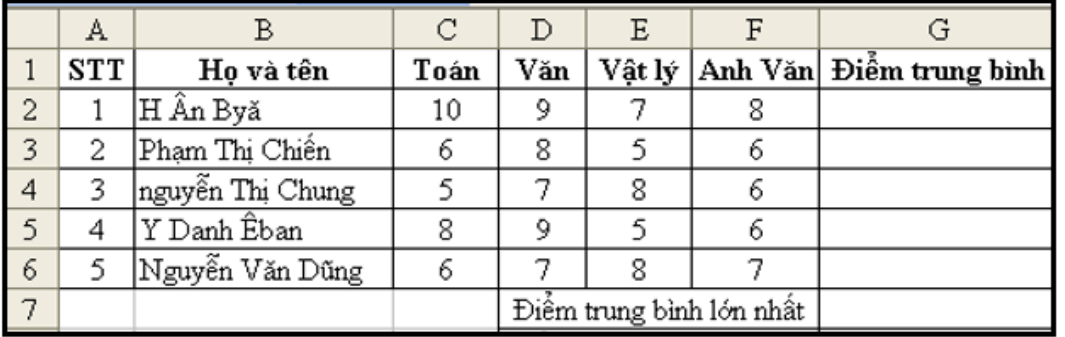

a. Lập công thức tính cột Điểm trung bình ô G2. Biết Điểm trung bình là trung bình cộng của Điểm Toán, Văn, Vật lý, Anh Văn?

b. Sử dụng hàm để xác định điểm trung bình lớn nhất?

#### **ĐÁP ÁN ĐỀ KIỂM TRA 1 TIẾT HK1 MÔN TIN HỌC 7 – SỐ 3**

#### **I. TRẮC NGHIỆM**

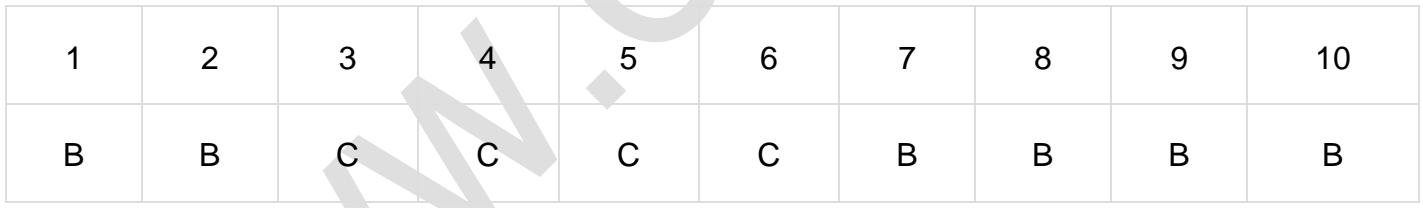

#### **II. TỰ LUẬN**

**Câu 1:** Cách chọn một ô, một hàng, một cột, một khối

- Chọn 1 ô: Đưa con trỏ chuột đến ô đó nháy chuột

- Chọn 1 hàng: Nháy chuột vào tên hàng cần chọn

- Chọn 1 cột: Nháy chuột vào tên cột
- Chọn 1 khối: Kéo thả chuột từ 1 ô góc đến ô góc đối diện.

**Câu 2:** a. Công thức ô G2 : = (C2+D2+E2+F2)/4

b. Tại ô G7 : = Max $(G2 : G6)$ 

# **4. Đề kiểm tra 1 tiết học kì 1 môn Tin 7 – Số 4**

# **TRƯỜNG THCS MÃ THÀNH ĐỀ KIỂM TRA 1 TIẾT HỌC KÌ 1**

# **ELib**

# **MÔN TIN HỌC 7**

# **NĂM HỌC 2019-2020**

# **Thời gian: 45 phút**

# **I. TRẮC NGHIỆM (4 điểm)**

**Câu 1.** Cụm từ "F5" trong hộp tên có nghĩa là:

A.Phím chức năng F5

B.Ô ở hàng F cột 5

- C.Ô ở cột F hàng 5
- D.Phông chữ hiện thời là F5

**Câu 2.** Muốn chọn hai khối không kề nhau ta nhấn cần nhấn giữ phím:

A. Alt

B. Shift

- C. Ctrl
- D. Enter

**Câu 3.** Để lưu trang tính ta chọn lệnh:

A. File\Open

- B. File\New
- C. File\Save

D. File\Exit

**Câu 4.** Để chọn một hàng trên trang tính, em thực hiện:

A. Nháy chuột tại nút tên hàng

- B. Nháy chuột tại nút tên cột
- C. Đưa con trỏ chuột tại nơi đó và nháy chuột.

D.Kéo thả chuột từ một ô góc đến ô ở góc đối diện

**Câu 5.** Sau khi nháy chuột chọn 1 ô tính, nội dung dữ liệu trong ô tính đó được hiển thị ở đâu?

- A. Trên dải lệnh
- B. Trên thanh công thức
- C. Trên thanh trạng thái

D. Trên cả 3 vị trí trên

**Câu 6.** Có thể quan sát ở đâu trên trang tính để biết được 1 ô chứa công thức hay chứa giá trị cụ thể?

- A. Thanh công cụ
- B. Thanh bảng chọn
- C. Thanh công thức
- D. Hộp tên
- **Câu 7.** Thanh công thức của Excel dùng để:
- A. Nhập dữ liệu hoặc công thức trong ô tính
- B. Hiển thị dữ liệu trong ô tính
- C. Hiển thị công thức
- D. Tất cả điều đúng
- **Câu 8.** Để sửa dữ liệu trong ô tính em cần:
- A. Nháy đúp chuột trái vào ô cần sửa.
- B. Nháy nút chuột trái
- C. Nháy đúp chuột phải vào ô cần sửa
- D. Nháy nút chuột phải

# **II. TỰ LUẬN (6 điểm)**

- **Câu 1.** Nêu các bước điều chỉnh độ rộng cột, đột cao hàng? (2 điểm)
- **Câu 2.** Hãy nêu các thao tác để sao chép nội dung ô tính? (2 điểm)
- **Câu 3.** Cho bảng tính như hình sau:

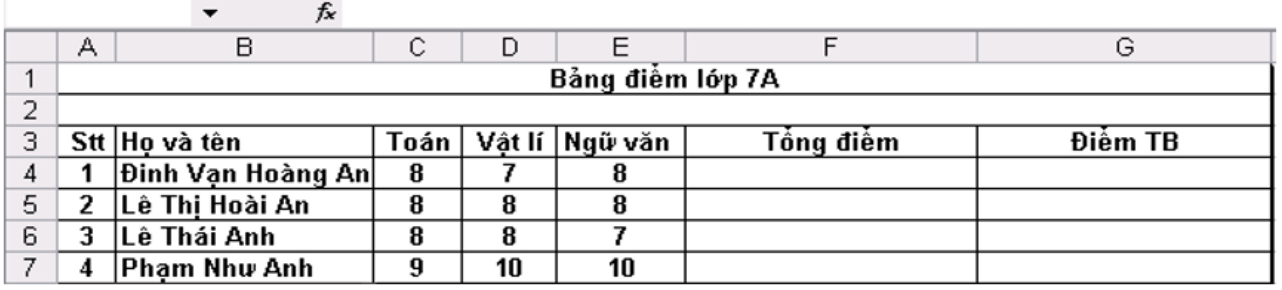

**Yêu cầu:** Dùng hàm thích hợp (sử dụng địa chỉ ô tính) để tính tổng điểm, điểm trung bình của mỗi học sinh (2 điểm).

### **ĐÁP ÁN ĐỀ KIỂM TRA 1 TIẾT HK1 MÔN TIN HỌC 7 – SỐ 4**

#### **I. TRẮC NGHIỆM**

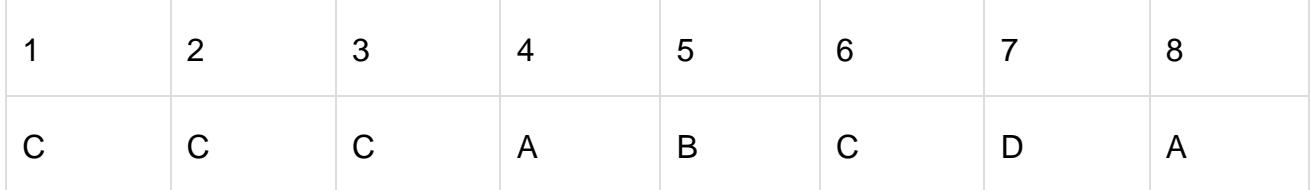

#### **II. TỰ LUẬN**

**Câu 1:** \* Các bước điều chỉnh độ rộng cột: (1 điểm)

B1: Đưa con trỏ chuột vào vạch ngăn cách giữa hai cột.

B2: Kéo thả chuột sang phải để mở rộng hay sang trái để thu hẹp độ rộng của cột.

\* Các bước điều chỉnh độ cao của hàng: (1 điểm)

B1: Đưa con trỏ chuột vào vạch ngăn cách giữa hai hàng.

B2: Kéo thả chuột lên trên để thu hẹp hay xuống dưới để mở rộng độ cao của hàng.

**Câu 2:** \*Các thao tác để sao chép nội dung ô tính là:

Bước 1: Chon ô có thông tin muốn sao chép.

Bước 2: Nháy nút Copy trên thanh công cụ.

Bước 3: Chon ô muốn đưa thông tin tới.

Bước 4: Nháy nút Paste trên thanh công cụ.

**Câu 3:** (Nhập đúng vào mỗi ô được 0.25 điểm)

 $\hat{O}$  F4:=sum(C4,D4,E4) hoặc =sum(C4:E4)

Ô F5:=sum(C5,D5,E5) hoặc =sum(C5:E5)

- Ô F6:=sum(C6,D6,E6) hoặc =sum(C6:E6)
- Ô F7:=sum(C7,D7,E7) hoặc =sum(C7:E7)
- Ô G4:=Average(C4:E4)
- Ô G5:=Average(C5:E5)
- Ô G6:=Average(C6:E6)
- Ô G7:=Average(C7:E7)

# **5. Đề kiểm tra 1 tiết học kì 1 môn Tin 7 – Số 5**

**TRƯỜNG THCS HƯNG NGUYÊN ĐỀ KIỂM TRA 1 TIẾT HỌC KÌ 1**

# **MÔN TIN HỌC 7**

# **ELib**

## **NĂM HỌC 2019-2020**

### **Thời gian: 45 phút**

#### **I. TRẮC NGHIỆM (5 điểm)**

**Câu 1.** Chọn từ thích hợp điền vào dấu …..:

Thanh công thức cho biết ..................... của ô tính đang được chọn.

A. địa chỉ.

B. nội dung.

C. kiểu chữ

D. Tất cả đều sai

**Câu 2.** Trong trò chơi đám mây (Clouds) để quay lại đám mây đã đi qua, ta nhấn phím

A. Space

B. Enter

C. Backspace

D. Tab

**Câu 3.** Kết quả của hàm sau: =SUM(A1:A3), trong đó: A1= 5; A2=39; A3=52

A. 96.

B. 89.

C. 95.

D.Không thực hiện được.

**Câu 4.** Ô tính đang được kích hoạt có gì khác so với các ô tính còn lại?

A. Được tô màu đen

B. Có con trỏ chuột nằm trong đó.

C. Có đường viền nét đứt xung quanh.

D.Có viền đậm xung quanh;

**Câu 5.** Khi chiều dài dữ liệu kiểu số lớn hơn chiều rộng của ô thì Excel sẽ hiển thị trong ô các kí tự

A. #

 $B.$ \*

C. %

# D.&

**Câu 6.** Các bước nhập công thức vào ô tính:

A. Gõ dấu =  $\rightarrow$  nhập công thức  $\rightarrow$  chon ô tính  $\rightarrow$  nhấn Enter

B. Gõ dấu =  $\rightarrow$  chọn ô tính  $\rightarrow$  nhập công thức  $\rightarrow$  nhấn Enter

C. Chọn ô tính  $\rightarrow$  gõ dấu =  $\rightarrow$  nhập công thức  $\rightarrow$  nhấn Enter

D. Chọn ô tính → nhập công thức → gõ dấu bằng → nhấn Enter

**Câu 7.** Đưa con trỏ chuột đến tên cột rồi nháy chuột tại nút tên cột đó là thao tác:

A.Chọn một hàng

B.Chon một cột

C.Chon một ô

D.Chọn một khối

**Câu 8.** Phần mở rộng của các tệp tin trong chương trình bảng tính:

A rtf

B .excel

C .doc

D .xls

**Câu 9.** Giả sử ta có bảng tính sau:

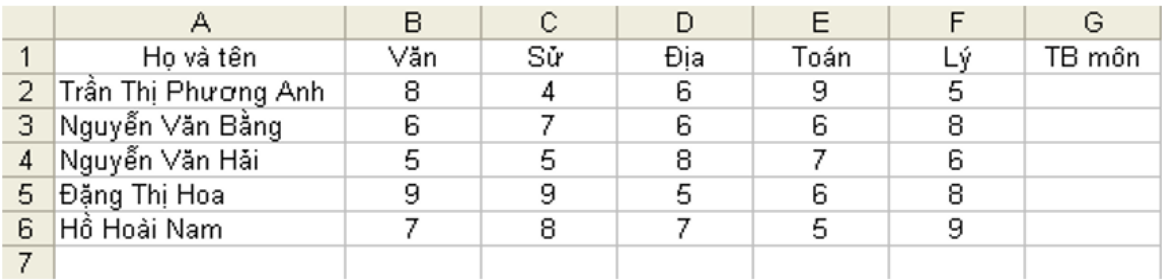

Điểm TB môn được tính như sau: Văn, Toán nhân hệ số 2, các môn còn lại nhân hệ

số 1. Công thức tổng quát tính điểm TB môn cho bạn Phương Anh là:

A. (B2\*2+C2+D2+E2\*2+ F2)/7

B. = (B2\*2+C2+D2+E2\*2+ F2)/7

C. (B2+C2+D2+E2+F2)/5

D. = (B2+C2+D2+E2+F2)/5

**Câu 10.** Ở một ô tính có công thức sau: =((B2+C5)/C7)\*D5 với B2 = 10, C5 = 5,

C7 = 3, D5= 7 thì kết quả trong ô tính đó sẽ là:

- A. 20
- B. 25
- C. 35
- D. 19

#### **II. TỰ LUẬN (5 điểm)**

**Câu 1:** (1 điểm) Viết các biểu thức sau bằng các kí hiệu của chương trình bảng tính:

 $102 +$ 

**Câu 3.** Nêu cú pháp của các hàm SUM, AVERAGE, MAX, MIN(2 điểm)

**Câu 2.** (2 điểm) Giả sử ta có bảng tính sau:

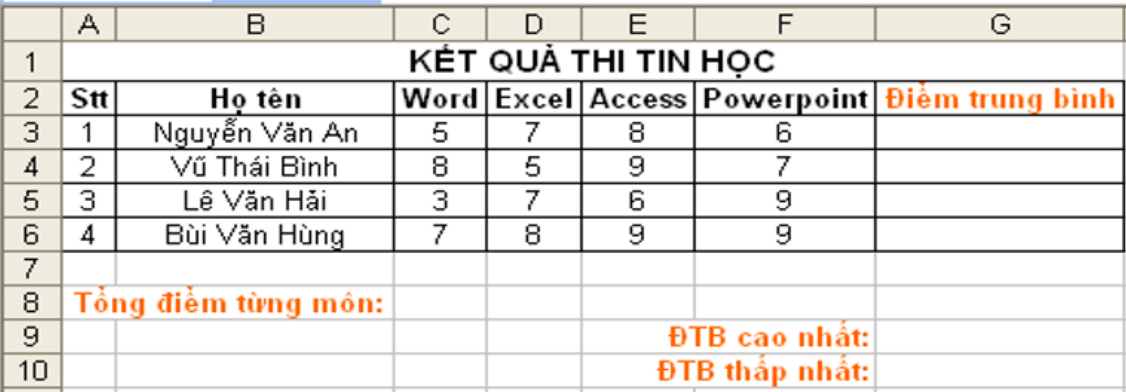

Lập công thức để tính:

a) ĐTB của từng bạn

- b) Tổng điểm từng môn
- c) ĐTB cao nhất lớp
- d) ĐTB thấp nhất lớp

# **ĐÁP ÁN ĐỀ KIỂM TRA 1 TIẾT HK1 MÔN TIN HỌC 7 – SỐ 5**

# **I. TRẮC NGHIỆM**

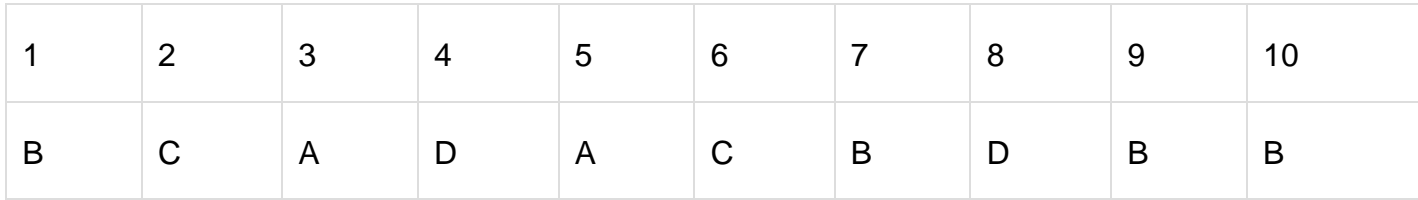

# **II. TỰ LUẬN**

**Câu 1:** a) 10^2 + (24-4)/4;

# **Ellib**

b) 20\*a^2 / 16

**Câu 2:** Hàm tính tổng (SUM)

 $=$ SUM $(a,b,c,...)$ 

Hàm tính trung bình cộng (AVERAGE)

 $=$  AVERAGE $(a,b,c,...)$ 

Hàm tìm giá trị lớn nhất (MAX)

 $=MAX(a,b,c,...)$ 

Hàm tìm giá trị nhỏ nhất (MIN)

 $=$ MIN $(a,b,c,...)$ 

**Câu 3:** 1. ĐTB của từng bạn: =average(C3:F3)

2. Tổng điểm từng môn: =sum(C3:C6)

3. ĐTB cao nhất lớp: =max(G3:G6)

4. ĐTB thấp nhất lớp: =min(G3:G6)

# **6. Đề kiểm tra 1 tiết học kì 1 môn Tin 7 – Số 6**

**TRƯỜNG THCS NGÔ QUYỀN ĐỀ KIỂM TRA 1 TIẾT HỌC KÌ 1**

**MÔN TIN HỌC 7**

**NĂM HỌC 2019-2020**

**Thời gian: 45 phút**

# **I. TRẮC NGHIỆM (5 điểm)**

**Câu 1.** Đâu là giao diện của trò chơi gõ từ nhanh (Wordtris) trong Typing Test

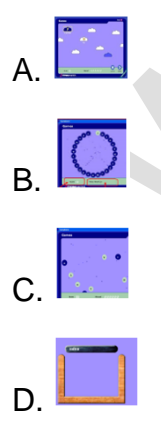

**Câu 2.** Kết quả của hàm sau: =AVERAGE(A1:A4), trong đó: A1=6; A2=2; A3= 4 ; A4=8. A. 8

#### B. 5

C. 20.

D.Không thực hiện được.

**Câu 3.** Dữ liệu kiểu số trong các chương trình bảng tính:

A. Mặc định căn trái

- B. Mặc định căn phải
- C. Mặc định căn giữa
- D. Mặc định căn đều

**Câu 4.** Thao tác nào sau đây có thể đổi tên trang tính?

A. Nháy đúp nhãn trang

B. Nhấp phải trang, chọn Hide

C. Nhấp phải trang, chọn Insert

D. Nhấp phải trang, chon Delete

**Câu 5.** Giả sử có các bước:

- a. Nhấn Enter
- b. Nhập công thức
- c. Gõ dấu =
- d. Chon ô tính

Thứ tự đúng của các bước nhập công thức là:

A. c,b,d,a

B. d,c,b,a

# C. d,b,c,a

D. a,d,c,b

**Câu 6.** Màn hình làm việc của Excel khác màn hình làm việc của Word là gồm có:

- A. File, Trang tính, Home, Thanh công thức.
- B. Trang tính, Thanh công thức, Page Layout, Data.
- C. Thanh trạng thái, Thanh công thức, Fomulas
- D. Trang tính, Thanh công thức, Fomulas, Data.

**Câu 7.** Ô A1, B1, C1 lần lượt có giá trị như sau: 7, 9, 2

# $\hat{O}$  D1 có công thức =(7-9)/2

Muốn kết quả của ô D1 tự động cập nhật khi thay đổi dữ liệu các ô A1, B1, C1 thì công thức ô D1 phải là:

 $A = (A1 + B1)/2$ 

$$
B. = A1 - B1/C1
$$

$$
C. = (A1 - B1)/C1
$$

D.  $=(7-9)/C1$ 

**Câu 8.** Hàm SUM trong Excel dùng để:

A. Tính tổng

- B. Tính trung bình cộng
- C. Xác định GTLN
- D. Xác định GTNN

# **Câu 9.** Dữ liệu là gì?

- A. Con số
- B. Chữ
- C. Các kí hiệu số và chữ
- D. Cả ba câu trên đểu đúng

# **Câu 10.** Mặc định bảng tính có bao nhiêu trang

- A. 1
- B. 2
- C. 3
- D. 4

# **II. TỰ LUẬN (5 điểm)**

**Câu 1.**(3 điểm) Cho bảng điểm sau:

# **BẢNG ĐIỂM CÁC MÔN HỌC TRƯỜNG THCS AMA TRANG LƠNG**

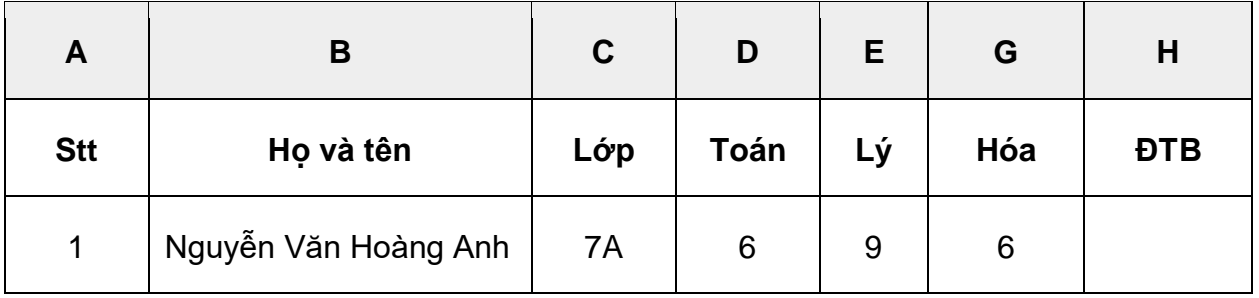

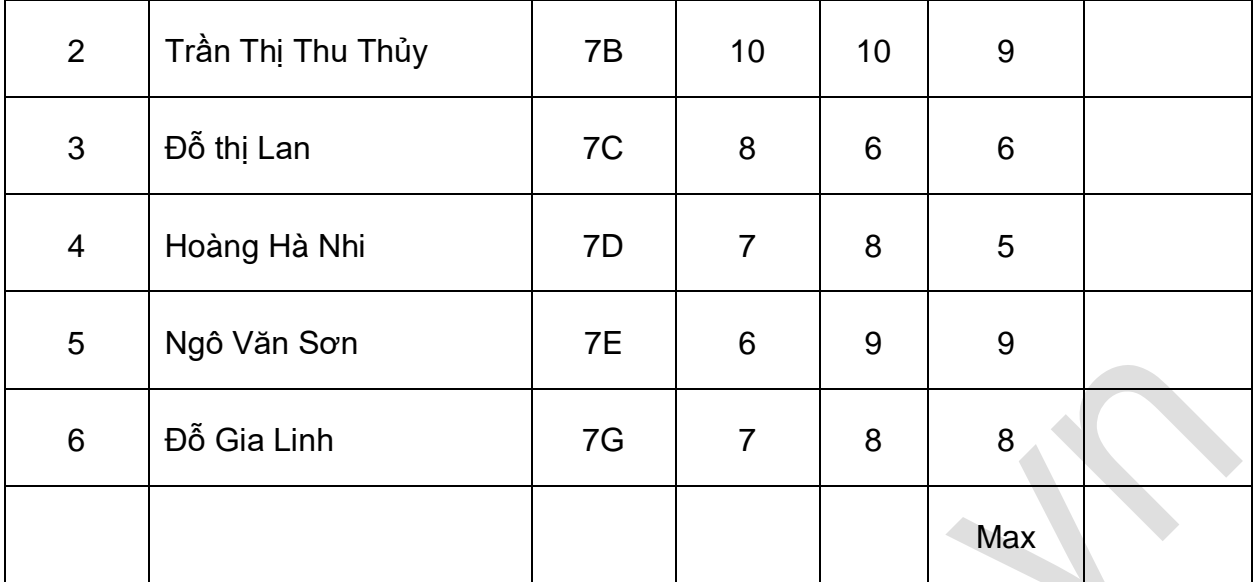

a.Em hãy lập hàm thích hợp nhất để tìm ra Điểm trung bình của các môn của các bạn.

b. Sử dụng hàm thích hợp nhất để tìm ra bạn nào có điểm trung bình cao nhất.

**Câu 2:**(1 điểm) Sử dụng các ký hiệu phép toán của Excel. Hãy viết các công thức sau:

a)(7+9):(12-3)(32+1)

$$
\frac{5^3 - 3^2}{(5+2)^2}
$$

**Câu 3.** Hãy nêu lợi ích của việc sử dụng địa chỉ ô tính trong công thức? (1 điểm)

# **ĐÁP ÁN ĐỀ KIỂM TRA 1 TIẾT HK1 MÔN TIN HỌC 7 – SỐ 6**

# **I. TRẮC NGHIỆM**

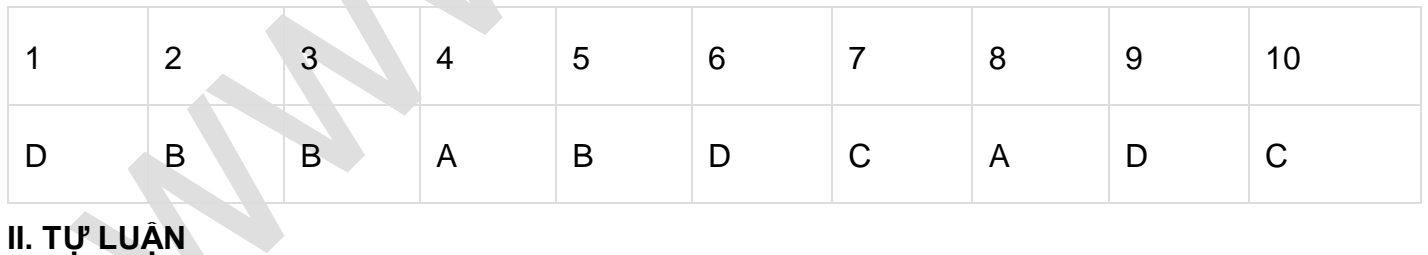

# **Câu 1:** a)

=AVERAGE(D2:G2)

=AVERAGE(D3:G3)

=AVERAGE(D4:G4)

=AVERAGE(D5:G5)

=AVERAGE(D6:G6)

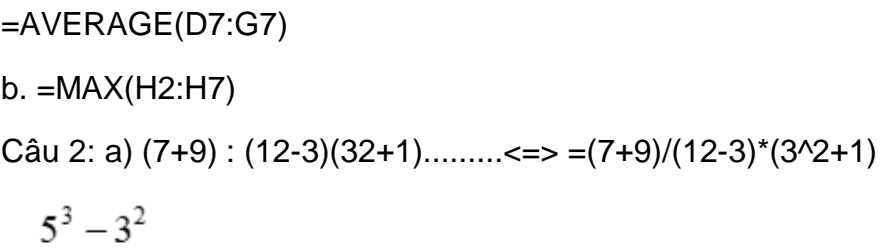

b) ……..<=> =(5^3-3^2)/(5+2)^2

Câu 3: Khi nội dung các ô trong công thức thay đổi thì kết quả cũng được tự động tính toán và cập nhật lại để cho kết quả đúng.

# **7. Đề kiểm tra 1 tiết học kì 1 môn Tin 7 – Số 7**

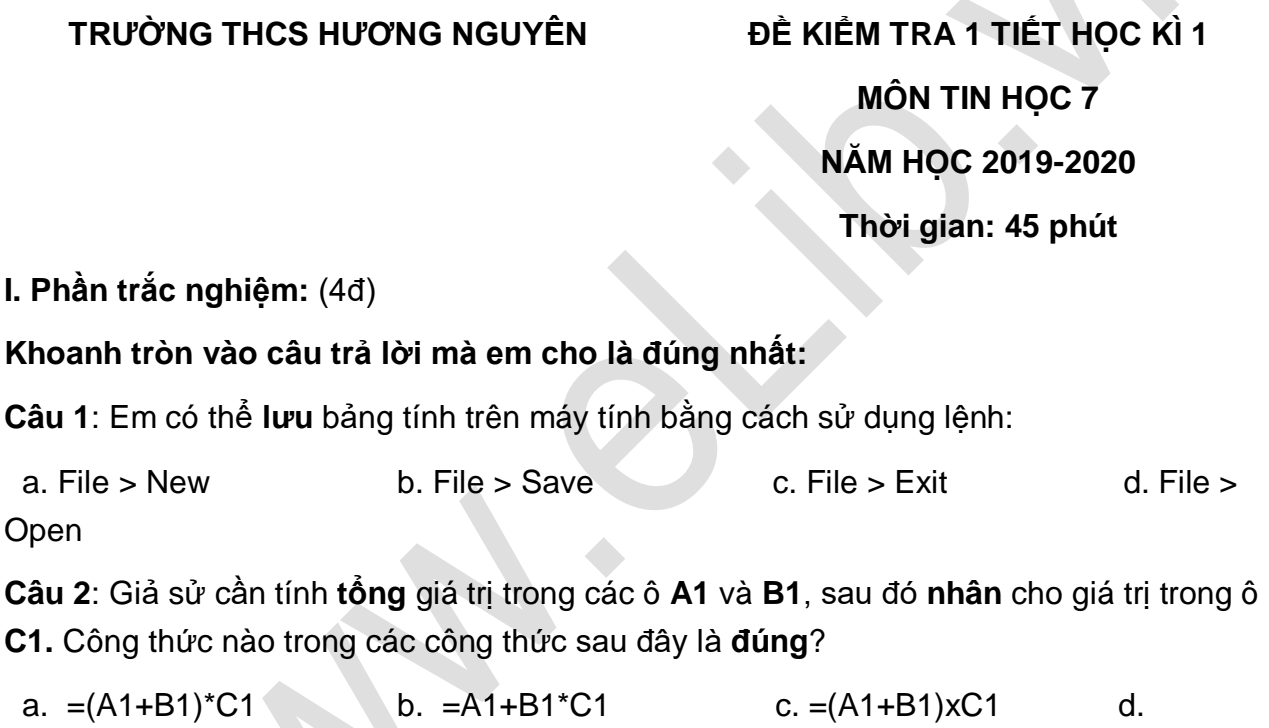

 $=$ A1+(B1\*C1)

# **Câu 3**: Liệt kê **các thành phần có trên màn hình Excel nhưng không có trên màn hình Word**?

- a. Thanh công cụ, bảng chọn Data, ô tính
- b. Thanh công thức, bảng chọn Data, trang tính
- c. Thanh công thức, bảng chọn Data, thanh cuốn dọc
- d. Thanh công thức, ô tính, thanh công cụ

**Câu 4**: Muốn **chọn đồng thời nhiều khối** khác nhau, em chọn khối đầu tiên, nhấn giữ phím .......... và lần luợt chọn các khối tiếp theo.

a. Shift b. Delete c. Ctrl d. Alt

**Câu 5**: Kí hiệu của **phép chia** được sử dụng trong chương trình bảng tính là:

a.  $\lambda$  b. / c. : d. \*

**Câu 6**: Hàm xác định **giá trị lớn nhất** của một dãy các số có tên là:

 a. MIN b. SUM c. MAX d. AVERAGE

**Câu 7**: Em thực hiện **đưa con trỏ chuột tới ô đó và nháy chuột**. Đó là **thao tác chọn**:

a. một hàng b. một cột c. một khối d. một ô

**Câu 8**: Giả sử trong các ô **B1, B2, B3** lần lượt chứa các giá trị **3; 4; 5**. Em hãy cho biết kết quả của công thức tính: **= SUM(B1,B2,B3)**

a. 3 b. 4 c. 5 d. 12

**II. Tự luận:** (6đ)

**Câu 1**: Em hãy trình bày các bước để **nhập công thức** vào một ô tính?

**Câu 2**: Cho trang tính như hình sau:

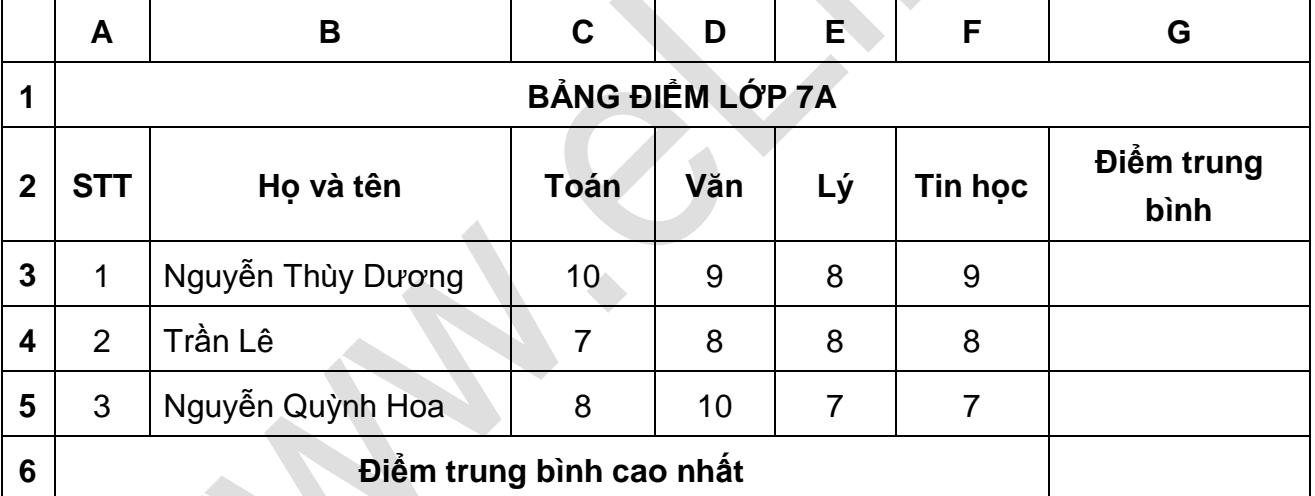

a. Sử dụng **công thức** thích hợp để tính **điểm trung bình(Không tính ra kết quả)** của các bạn lớp 7A ở cột **Điểm trung bình**. Ghi rõ các công thức đó tại các ô **G3, G4**, G**5.(Với môn Toán và Văn là hệ số 2).**

b.Tại ô G**6,** hãy sử dụng **hàm** thích hợp để xác định **điểm trung bình cao nhất**?**(Không tính ra kết quả)**.

**Câu 3**: Em hãy trình bày các bước để **sao chép nội dung ô tính**?

**ĐÁP ÁN ĐỀ KIỂM TRA 1 TIẾT HK1 MÔN TIN HỌC 7 – SỐ 7**

**I. Phần trắc nghiệm**

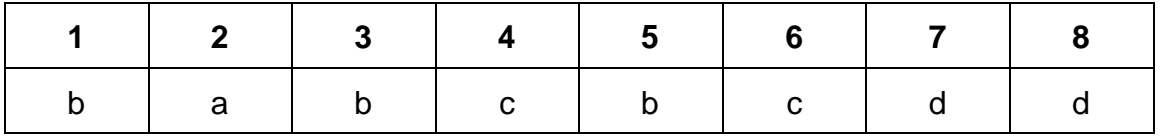

**II. Tự luận: (6đ)**

**Câu 1: C**ác bước để **nhập công thức** vào một ô tính là: (2đ)

Bước 1: Chon ô cần nhập công thức.

Bước 2: Gõ dấu bằng "=".

Bước 3: Nhập công thức.

Bước 4: Nhấn Enter để kết thúc.

#### **Câu 2:**

a. G3 =(C3\*2+D3\*2+E3+F3)/6

G4 =(C4\*2+D4\*2+E4+F4)/6

G5 =(C5\*2+D5\*2+E5+F5)/6

b. G6 =MAX(G3,G4,G5)

**Câu 3:** Các bước để **sao chép** nội dung ô tính là**:** 

Bước 1: Chon ô hoặc các ô có nội dung cần sao chép.

Bước 2: Nháy nút **Copy** trên thanh công cụ.

Bước 3: Chọn ô muốn đưa thông tin được sao chép vào.

Bước 4: Nháy nút **Paste** trên thanh công cụ.

# **8. Đề kiểm tra 1 tiết học kì 1 môn Tin 7 – Số 8**

**TRƯỜNG THCS NGUYỄN HUỆ ĐỀ KIỂM TRA 1 TIẾT HỌC KÌ 1**

**MÔN TIN HỌC 7 NĂM HỌC 2019-2020**

**Thời gian: 45 phút**

#### **I. Phần trắc nghiệm:** (4đ)

Khoanh tròn vào câu trả lời mà em cho là đúng nhất:

**Câu 1**: Liệt kê các thành phần có trên màn hình Excel nhưng không có trên màn hình Word?

- a. Thanh công cụ, bảng chọn Data, ô tính
- b. Thanh công thức, bảng chọn Data, thanh cuốn dọc

 c. Thanh công thức, bảng chọn Data, trang tính d. Thanh công thức, ô tính, thanh công cụ **Câu 2**: Giả sử trong các ô **B1, B2, B3** lần lượt chứa các giá trị **3; 4; 5**. Em hãy cho biết kết quả của công thức tính: **= AVERAGE(B1,B2,B3)** a. 3 b. 4 c. 5 d. 12 **Câu 3**: Em có thể **thoát** khỏi bảng tính trên máy tính bằng cách sử dụng lệnh: a. File > New b. File > Save c. File > Exit d. File > Open **Câu 4**: Em thực hiện **đưa con trỏ chuột tới ô đó và nháy chuột**. Đó là **thao tác chọn**: a. một hàng b. một ô c. một khối d. một cột **Câu 5**: Kí hiệu của **phép nhân** được sử dụng trong chương trình bảng tính là: a.  $\lambda$  b. / c. : d. \* **Câu 6**: Hàm xác định **giá trị nhỏ nhất** của một dãy các số có tên là: a. MIN b. SUM c. MAX d. AVERAGE **Câu 7**: Muốn chọn đồng thời nhiều khối khác nhau, em chọn khối đầu tiên, nhấn giữ phím .......... và lần luợt chọn các khối tiếp theo. a. Shift b. Alt c. Delete d. Ctrl **Câu 8**: Giả sử cần tính **hiệu** giá trị trong các ô **A1** và **B1**, sau đó **nhân** cho giá trị trong ô **C1.** Công thức nào trong các công thức sau đây là **đúng**? a. =(A1-B1)\*C1 b. =A1+B1-C1 c. =(A1-B1)xC1 d. =A1- (B1\*C1)

**II. Tự luận:** (6đ)

**Câu 1**: Em hãy trình bày các bước để **nhập hàm** vào một ô tính?

**Câu 2**: Cho trang tính như hình sau:

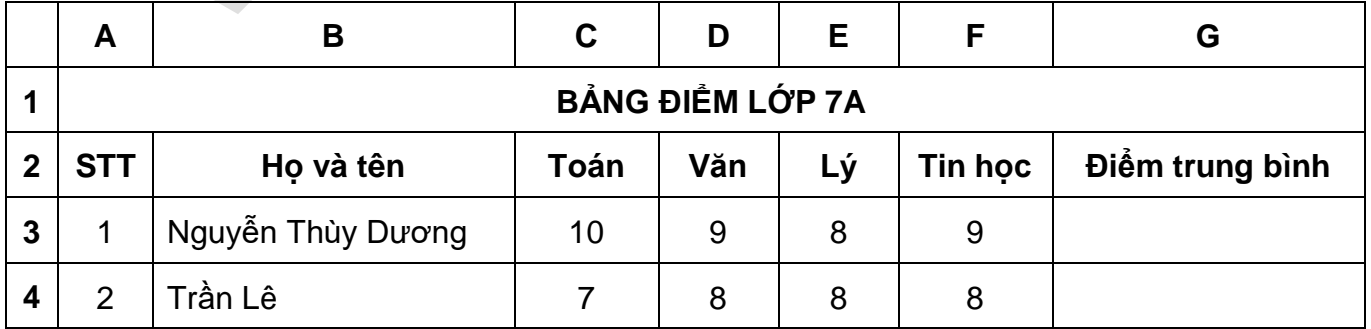

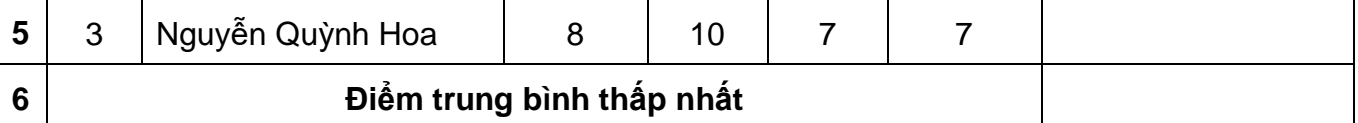

a. Sử dụng **công thức** thích hợp để tính **điểm trung bình(Không tính ra kết quả)** của các bạn lớp 7A ở cột **Điểm trung bình**. Ghi rõ các công thức đó tại các ô **G3, G4**, G**5.(Với môn Toán và Văn là hệ số 2).**

b.Tại ô G**6,** hãy sử dụng **hàm** thích hợp để xác định **điểm trung bình thấp nhất**?**(Không tính ra kết quả)**.

**Câu 3**: Em hãy trình bày các bước để **di chuyển nội dung ô tính**?

**ĐÁP ÁN ĐỀ KIỂM TRA 1 TIẾT HK1 MÔN TIN HỌC 7 – SỐ 8**

### **I. Phần trắc nghiệm: (4đ)**

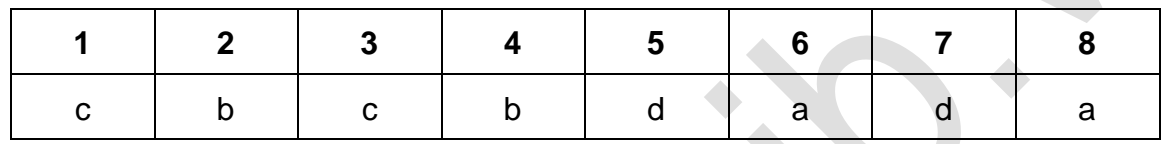

### **II. Tự luận: (6đ)**

**Câu 1**: **C**ác bước để **nhập hàm** vào một ô tính là:

Bước 1: Chọn ô cần nhập hàm.

 $B$ ước 2: Gõ dấu  $=$ .

Bước 3: Gõ hàm theo đúng cú pháp của nó.

Bước 4: Nhấn Enter để kết thúc.

**Câu 2:** (2đ)

a. G3 =(C3\*2+D3\*2+E3+F3)/6

G4 =(C4\*2+D4\*2+E4+F4)/6

G5 =(C5\*2+D5\*2+E5+F5)/6

b. G6 =MIN(G3,G4,G5)

Câu 3: Các bước để **di chuyển** nội dung ô tính là: (2đ)

Bước 1: Chọn ô hoặc các ô có nội dung cần di chuyển.

Bước 2: Nháy nút **Cut** trên thanh công cụ.

Bước 3: Chon ô muốn đưa thông tin được sao chép vào.

Bước 4: Nháy nút **Paste** trên thanh công cụ.

# **9. Đề kiểm tra 1 tiết học kì 1 môn Tin 7 – Số 9**

#### **TRƯỜNG THCS KIÊN LONG ĐỀ KIỂM TRA 1 TIẾT HỌC KÌ 1**

#### **MÔN TIN HỌC 7**

# **NĂM HỌC 2019-2020**

### **Thời gian: 45 phút**

### **A. PHẦN TRẮC NHIỆM: 5,0 điểm** (Khoanh vào câu trả lời đúng nhất)

**Câu 1:** Vùng giao nhau giữa cột và hàng là

A. Dữ liệu

B. Công thức

C. Khối

D. Ô

**Câu 2**: Địa chỉ của ô đang được chọn hiển thị ở đâu trên trang tính?

A. Ô tính.

- B. Thanh trạng thái.
- C. Hộp tên.
- D. Thanh công thức

**Câu 3:** Ở một ô tính có công thức sau: =((E5+F7)/C2)\*A1 với E5 = 2, F7 = 8, C2 = 2, A1 = 20 thì kết quả trong ô tính đó sẽ là:

- A. 10
- B. 100
- C. 200

D. 120

**Câu 4:** Khi mở một bảng tính mới em thường thấy có mấy trang tính?

- A. 1
- B. 2
- C. 3

D. 4

**Câu 5:** Thành phần nào sau đây không có trong trang tính?

A. Hộp tên

- B. Khối
- C. Thanh bảng chọn
- D. Thanh công thức

**Câu 6:** Để tính giá trị trung bình cộng của các ô A1, B1, C1 các cách tính nào sau đâu là đúng?

- $A = Sum(A1 + B1 + C1)$
- B. =AVERAGE(A1,B1,C1)
- $C. = (A1+B1+C1)/3$
- D. Cả B, C đều đúng

**Câu 7:** Các bước nhập công thức vào ô tính:

A. Gõ dấu =  $\rightarrow$  nhập công thức  $\rightarrow$  chọn ô tính  $\rightarrow$  nhấn Enter

B. Gõ dấu =  $\rightarrow$  chọn ô tính  $\rightarrow$  nhập công thức  $\rightarrow$  nhấn Enter

C. Chọn ô tính  $\rightarrow$  gõ dấu =  $\rightarrow$  nhập công thức  $\rightarrow$  nhấn Enter

D. Chọn ô tính → nhập công thức → gõ dấu = → nhấn Enter

**Câu 8:** Để tính tổng ta dùng hàm nào sau đây:

- A. SUM
- B. MAX
- C. MIN
- D. AVERAGE

**Câu 9:** Phần mềm Typing Test có mấy trò chơi ?

A. 6

**B. 4 B. 4 B. 4 B. 4 B. 4 B. 4 B. 4 B. 4 B. 4 B. 4 B. 4 B. 4 B. 4 B. 4 B. 4 B. 4 B. 4 B.** 4

C. 3 **C. 3** 

D. 5

**Câu 10**: Công thức nào sau đây là đúng?

A. max(A3;C3).

- B. =max(A3,B3,C3)
- C. =max(A3.B3.C3)
- D. =max(A3+B3+C3)
- **B. PHẦN TỰ LUẬN 5,0 điểm**

**Câu 1:** Em hãy cho biết chương trình bảng tính là gì? (1,5 điểm)

**Câu 2:** Trình bày các bước để sử dụng hàm ? (1,0 điểm)

**Câu 3:** Cho bảng tính sau: (2,5 điểm)

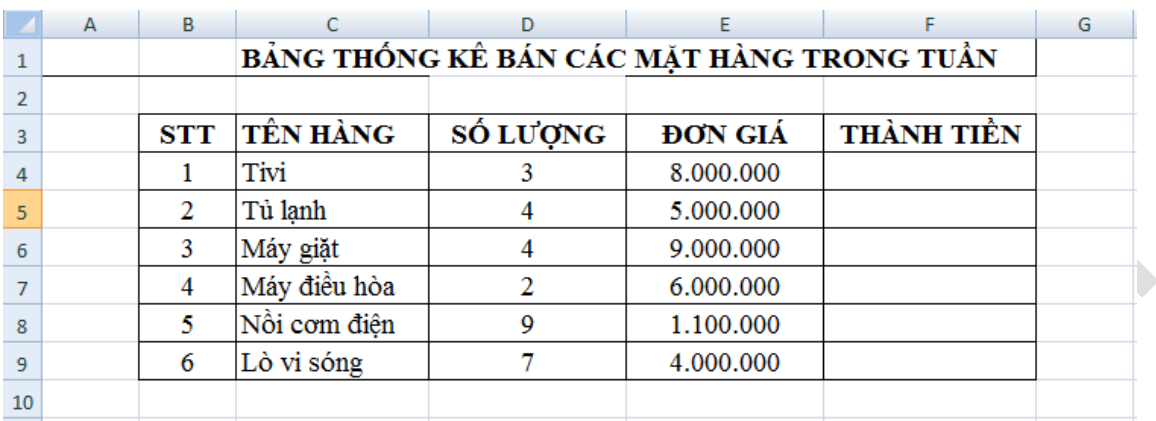

Yêu cầu: Viết công thức sử dụng các hàm đã học để tính theo các yêu cầu sau:

- a. Tính tổng số lượng đã bán được của các sản phẩm?
- b. Tính thành tiền của từng sản phẩm?
- c. Tính tổng số tiền thu được?
- d. Tìm mặt hàng bán được nhiều tiền nhất là bao nhiêu?
- e. Tìm mặt hàng bán với số lượng ít nhất là bao nhiêu?

# **ĐÁP ÁN ĐỀ KIỂM TRA 1 TIẾT HK1 MÔN TIN HỌC 7 – SỐ 9**

#### **A. PHẦN TRẮC NGHIỆM**

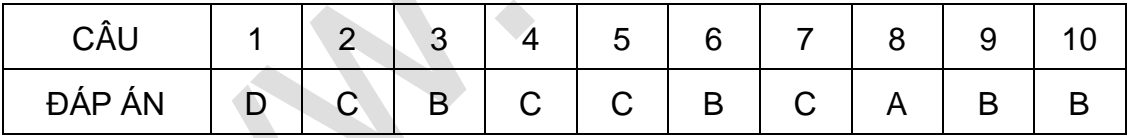

#### **B. PHẦN TỰ LUẬN**

**Câu 1:** Chương trình bảng tính l phần mềm đươc thiết kế để giúp ghi lại và không bày thông tin dưới dạng bảng, thực hiện các tính toán cũng như xây dựng các biểu đồ biểu diễn một cách trực quan các số liệu có trong bảng.

#### **Câu 2:**

- Có 4 bước sử dụng hàm:
- + Bước 1: Chọn ô cần nhập hàm
- + Bước 2: Gõ dấu =
- + Bước 3: Gõ hàm theo đúng cú pháp
- + Bước 4: Nhấn Enter.

#### **Câu 3:**

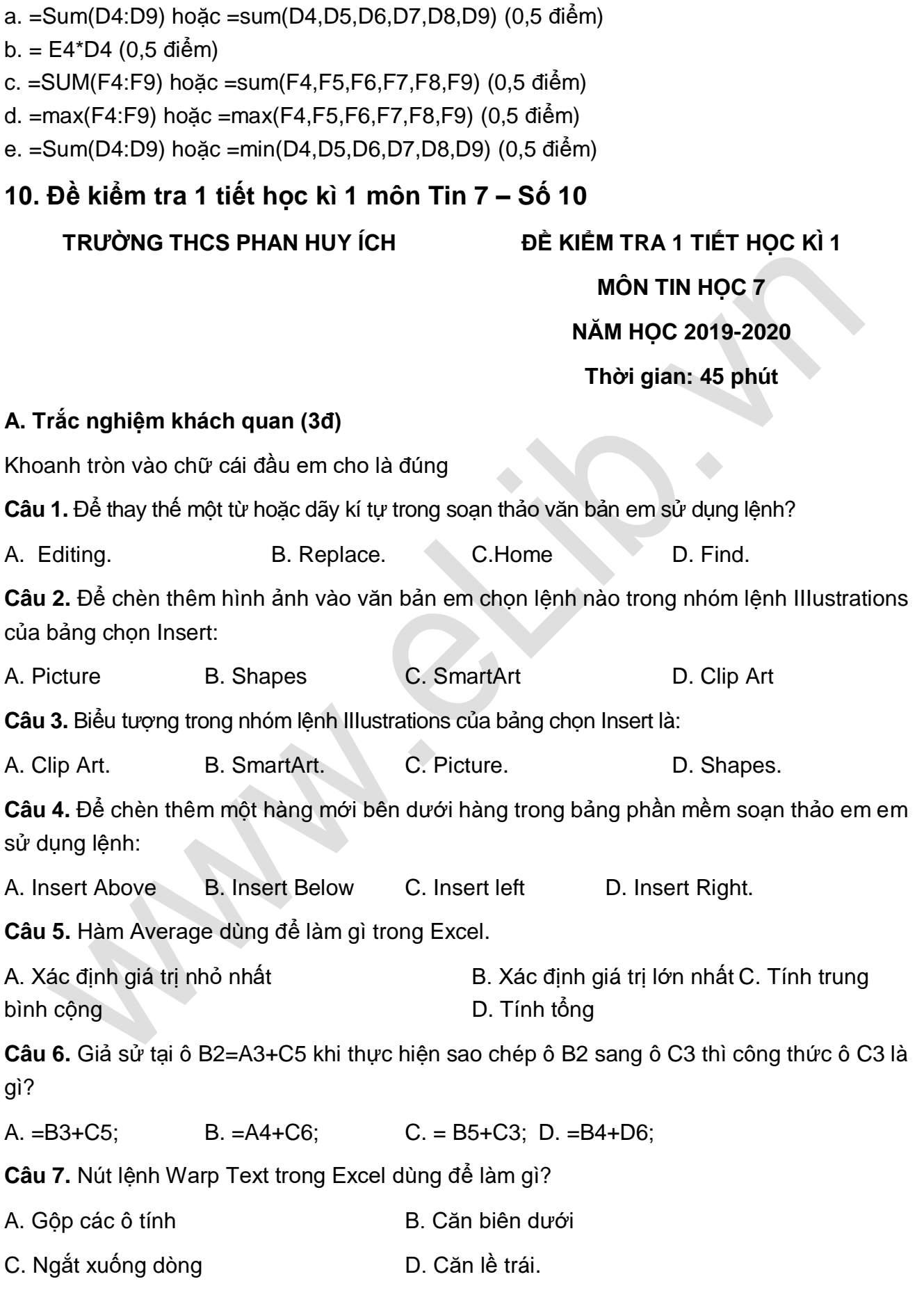

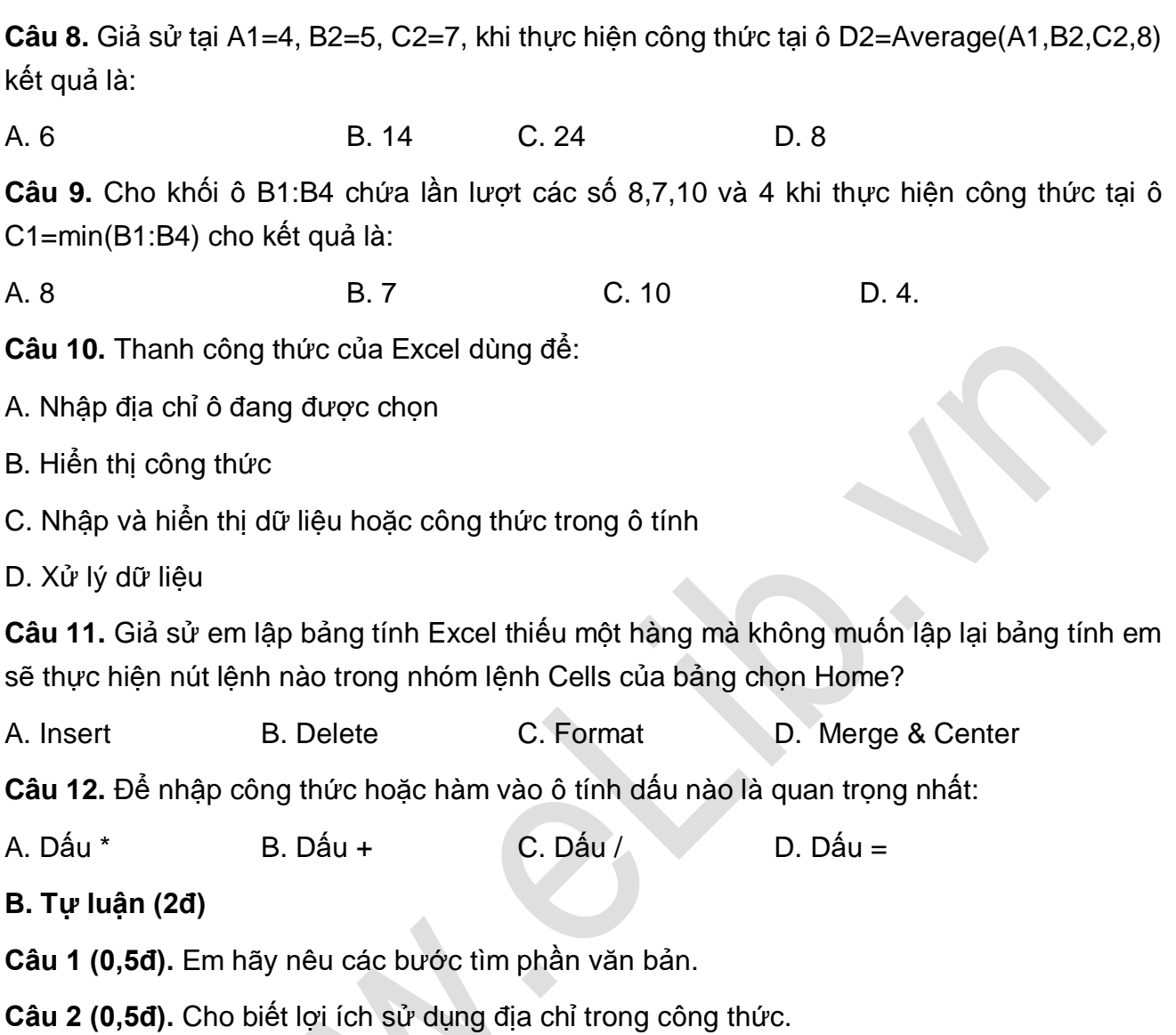

**Câu 3 (1đ).** Hàm là gì, hàm được sử dụng để làm gì và lợi ích của việc sử dụng hàm? Nêu các bước nhập hàm vào ô tính?

# **ĐÁP ÁN ĐỀ KIỂM TRA 1 TIẾT HK1 MÔN TIN HỌC 7 – SỐ 10**

# **A. Trắc nghiệm khách quan (3đ)**

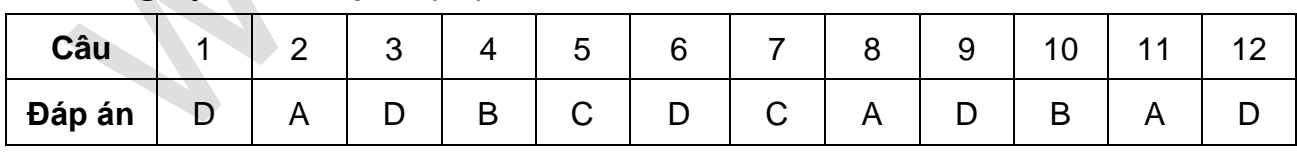

# **B. Tự luận (2đ)**

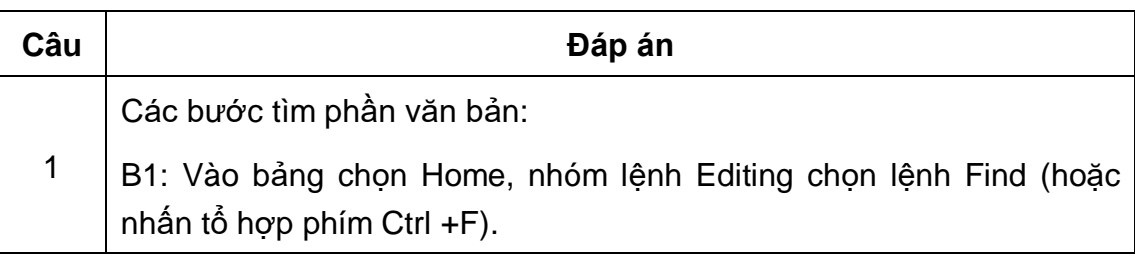

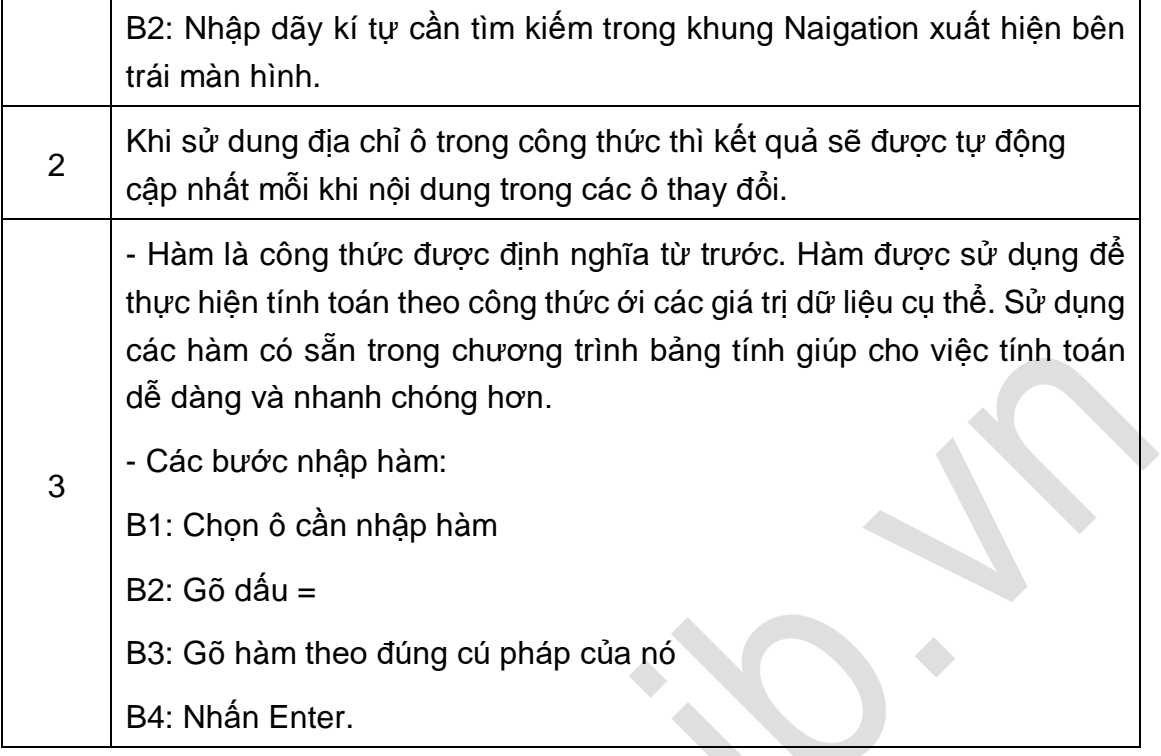